## **บทที 3**

## **ระเบียบวิธีการวิจัย**

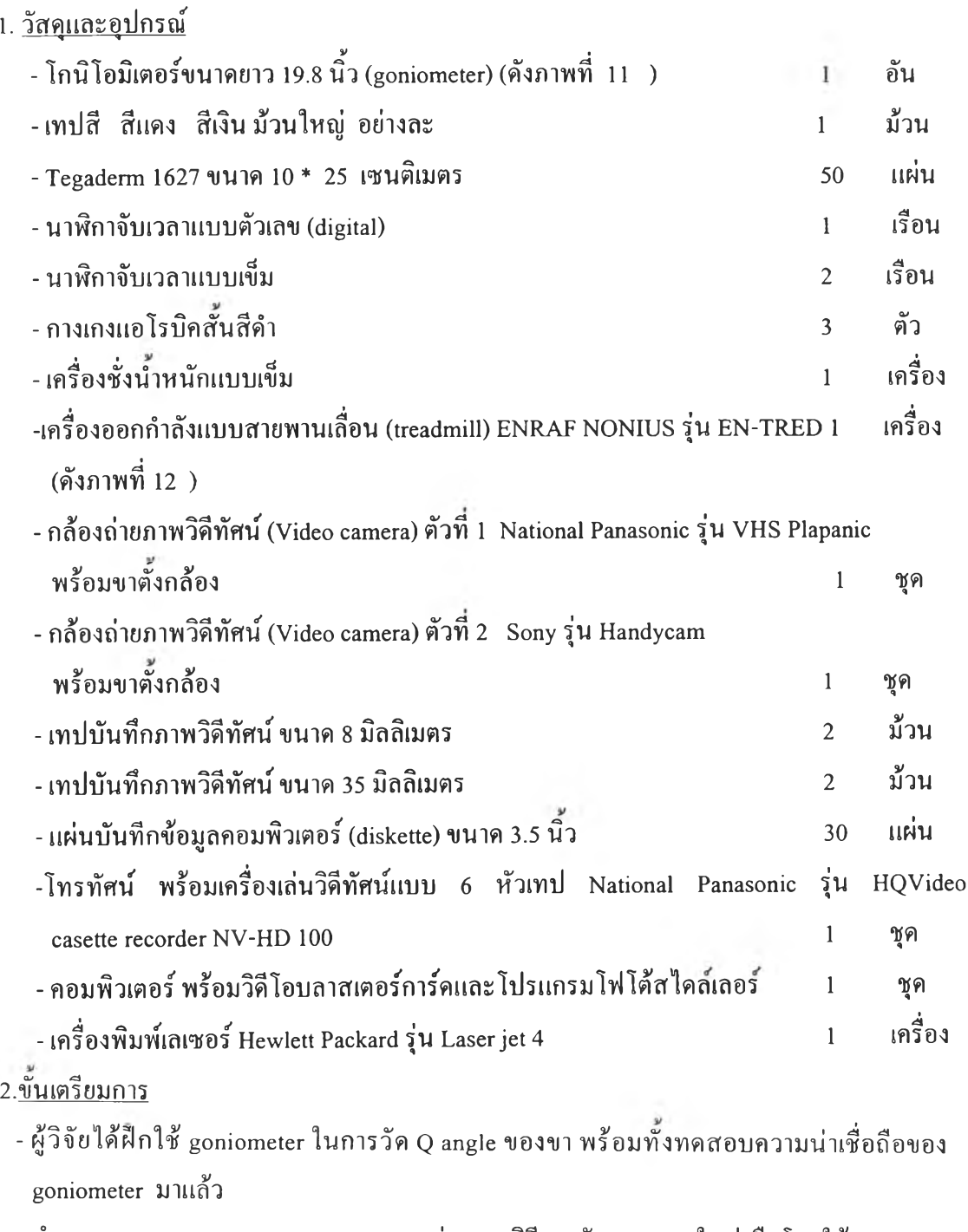

**- ทำการทดสอบ reliability และความแตกต่างของวิธีการวัด Q angle ในท่ายืนโดยใช้ goniometer แลวดวย Spearman-Brown split -half method เพือทดสอบ reliability ได้ r = 0.832 และใช้ Paired-t test ในการทดสอบความแตกต่างได้ค่า t = 2.62 ทำให้ได้** P **< 0.05 ซึ่งจะเห็นว่า การวัด ด้วย photostyler programme สามารถเชื่อถือได้เมื่อเปรียบเทียบกับการวัดด้วย goniometer**

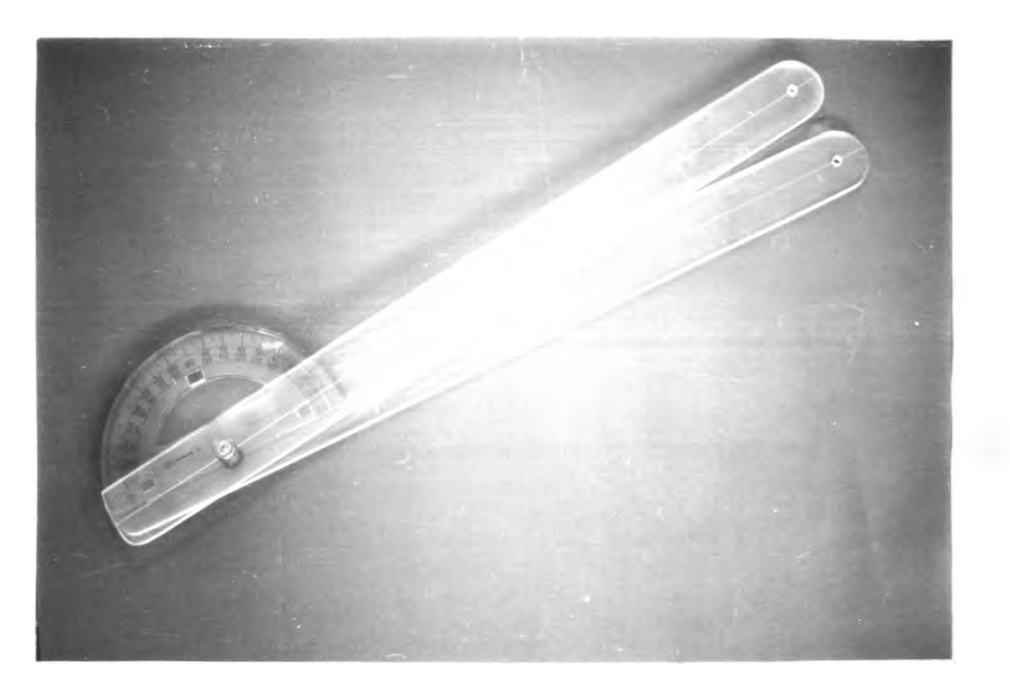

ภาพที่ 11 แสดงโกนิโอมิเตอร์ (goniometer)

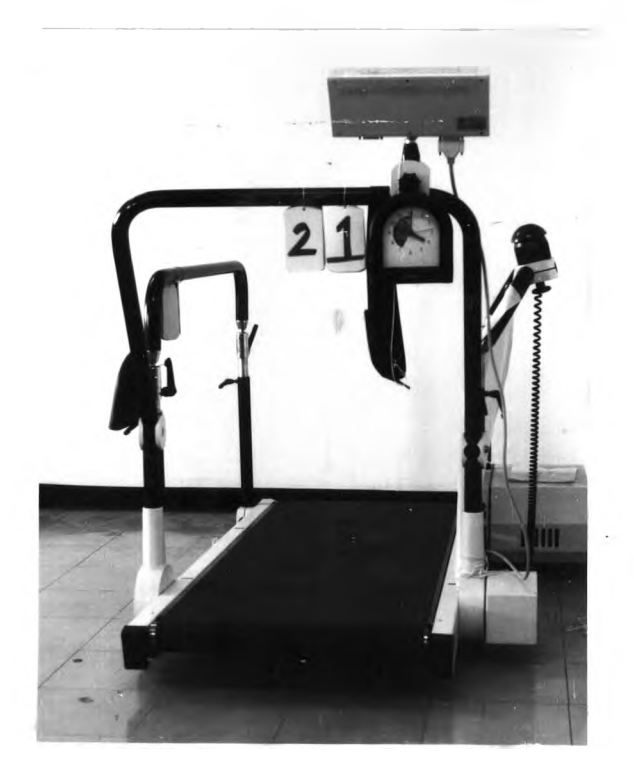

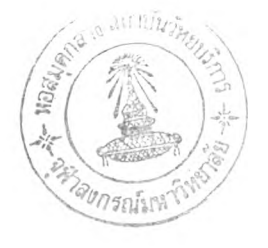

**. ภาพทางด้านหน้า**

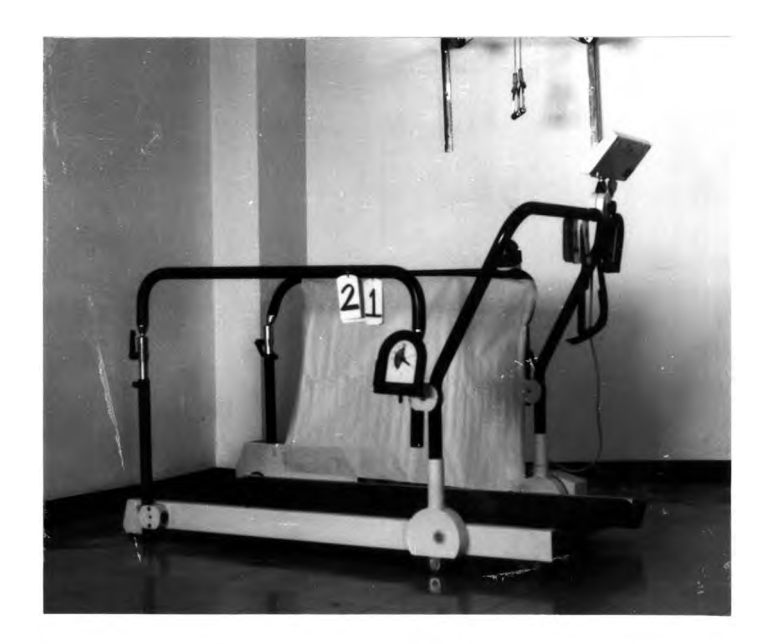

ข. ภาพทาง ค้านข้าง ภาพที่ 12 แสดงเครื่องออกกำลังแบบสายพานเลื่อน (treadmill)

**3. ประชไกรตัวอย่าง**

**อไสาสมัครของการวิจัยครังนี รับสมัครจากบุคลากรหญิงและนักศึกษาหญิงจากดฌะต่างๆ ของ มหาวิทยาลัยรังสิต จำนวน 45 คน อายุระหว่าง 17-34 ปี (Aglietti et al 1983) โดยต่องมีคุณสมบัติ ตังนี**

- **1. ภายใน 3 เดือนก่อนการเก็บข้อมูล จะต้องไม่ได้รับการบาดเจ็บที่ข้อเข่า**
- **2. ไม่เป็นโรคที่ทำให้มีความผิดปกติของข้อต่างๆของร่างกาย**
- **3. ข้อเข่าและข้อเท้าทังสองข้างจะต้องไม่ผิดรูป**
- **4. ต้องถนัดข้างขวาเท่านั้น (ทดสอบโดยสังเกตขณะก้าวขึ้นบันได)**
	- **5. เมื่อทำการตรวจเพื่อยืนยันพยาธิสภาพของข้อเข่าด้วยวิธี patella gliding วิธี patella compression และวิธ patella gliding with compression จะต้องไม่มอาการ หรอแสดง อาการผิดปกติใดๆ**
	- **6. เมื่อวัดความยาวขา จาก ASIS ถึง medial malleolus ต้องมีความยาวขานั้งสองข้างแตกต่าง กันไม่เกิน + 2 เซนติเมตร (Moseley 1987)**
	- **7. ต้องมีลักษณะการเดินที่ปกติ และต้องไม่มีอาการแสดงที่ผิดปกติขณะเดิน**
	- **4. ข้อตกลงของงานวิจัย**
		- **1. อาสาสมัครทุกคนต้องปฏิบัติตามขันตอนของวิธีการเก็บข้อมูลของงานวิจัยนีทุกขันตอน**
		- **2. หากตรวจประเมินแก้วพบความผิดปกติ หรือมีคุณสมบัติไม่ตรงดามที่ผู้วิจัยกำหนด จะคัด ออกจากการเป็นอาสาสมัครของงานวิจัย**
		- **3. อาสาสมัครทุกคนต้องมีความยินยอมเป็นอาสาสมัครของงานวิจัยก่อนทำการเก็บข้อมูล**
		- **4. ขณะทำการเก็บข้อมูลอาสาสมัครทุกคนสามารถสอบถามเกี่ยวกับงานวิจัยไต้ตลอดเวลา**
		- **5. ขณะทำการเก็บข้อมูลหากอาสาสมัครไม่พอใจ ไม่ว่ากรณีใดๆ สามารถยกเลิกการเป็นอาสา สมัครและออกจากการวิจัยไต้ทุกขันตอน โดยไม่จำเป็นต้องบอกเหตุผลแก่ผู้วิจัย**
		- **6. ข้อมูลส่วนตัวของอาสาสมัคร และจะเก็บเป็นความลับ**
	- **5. ขอบเขตการวิจัย**
		- **1. บันทึกภาพวิคีทัศน์ของการเคลื่อนไหวขณะเดินตังแต่ระดับเอวลงมาเท่าบัน**
		- **2. เวลาในการบันทึกภาพขณะเดินบน treadmill เพียง 2 นาที**
		- **3. วัค Q angle ในท่ายืนโดย goniometer ของขาขวา**
		- **4. นำภาพที่บันทึกไว้มาวิเคราะห์ Q angle ของขาขวา**

## **6 . ข ัน ต อ น ก า ร ว ิจัย**

- **6.1 การเตรียมอาสาสมัคร**
	- **รับเอกสาร อ่านและทำความเข้าใจเกี่ยวกับงานวิจัย หากตกลงยินยอมให้ลงชื่อในใบยิน ยอมเป็นอาสาสมัครในงานวิจัย**
	- **สวมกางเกงแอโรบิคที่ผู้วิจัยเตรียมไว้**
	- **ชั่งนำหนักและวัดส่วนสูงของอาสาสมัคร บันทึกไว้**
	- **รับการตรวจประเมินเกี่ยวกับช่วงการเคลื่อนไหว กำลังกล้ามเนือ ความยาวขาด้วยสายวัด (ดังภาพที่ 13 ก) โดยผู้วิจัย บันทึกไว้ โดยอาสาสมัครทุกคนจะต้องได้ผลการประเมินปกติ ตรงตามคุณสมบัติที่ผู้วิจัยกำหนดไว้**
	- **-ตรวจ patella ของอาสาสมัคร โดยผู้วิจัยด้วยวิธี วิธี patella gliding วิธี patella compression และวธ patella gliding with compression จะตองไม่มอาการ หรอแสดงอาการผิดปกตใดๆ (ดังภาพที่ 13 ข)**

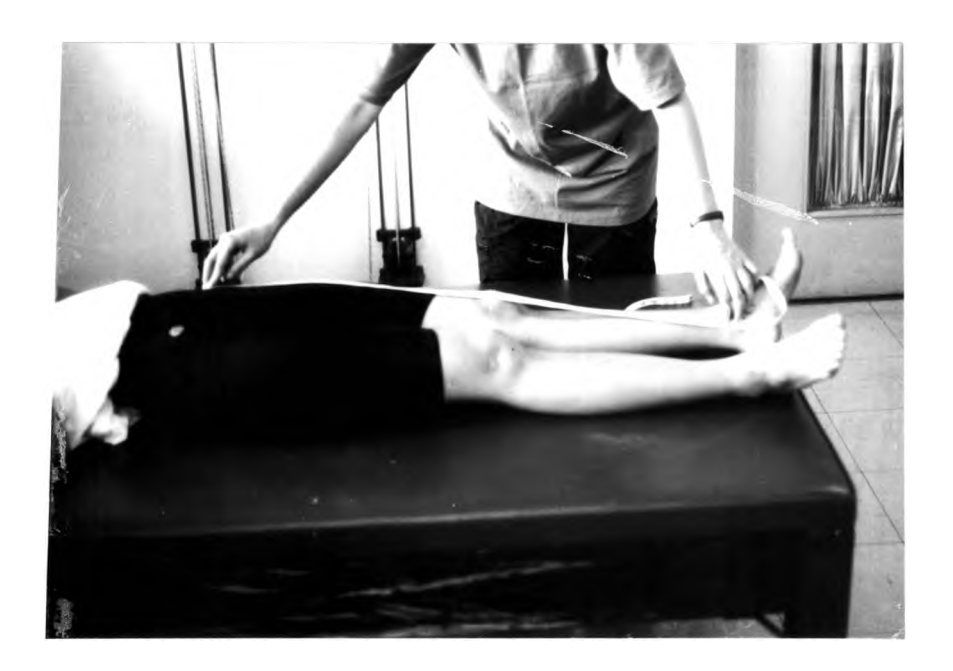

ภาพที่ 13 ก. แสดงการตรวจความยาวขา

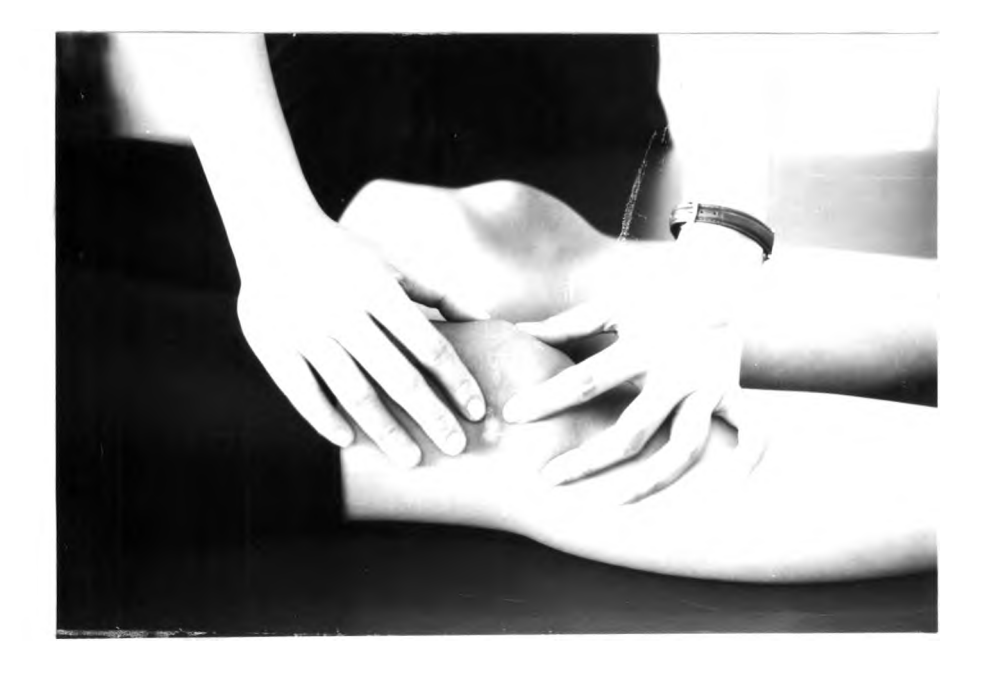

**ภาพที่ 13 ข แสดงการตรวจประเมินข้อต่อ patellofemoral**

- **คำนวณความเร็วของการเดินตามปกติของอาสาสมัครแต่ละคน โดยให้อาสาสมัครเดิน** ี เท้าเปล่าเป็นระยะทาง 10 เมตร จับเวลาที่เดินเป็นวินาที ทำซ้ำ 3 เที่ยว แล้วนำเวลาที่ใช้เดิน **ทัง 3 เที่ยว มาเฉลี่ย แล้วนำไปคำนวณเป็นความเร็วในการเดินปกติ (ตามสูตรที่อยู่ในแบบ บันทึกข้อมูล ) ในหน่วยกิโลเมตรต่อชั่วโมง บันทึกไว้**
- **ให้อาสาสมัครยืนวางเท้าราบบนเส้นที่กำหนดไว้ แล้วทำการติดเทปสี ขนาดเส้นผ่าศูนย์ กลาง 1 เซนติเมตร- ทตำแหน่ง ASIS (anterior superior iliac spine) ตำแหน่ง mid patella ตำแหน่ง tibial tubercle ของขาขวา แล้วใช้ tegaderm (เทปใสกันน่าใช้ปิดแผลผ่าตัด) ขนาด 2 x 2 นิว ปิดทับอีกชันหนึ่ง (ตังภาพที่ 14)**
- **วัด Q angle ในท่ายืนที่กำหนด ด้วย goniometer ขนาดใหญ่ที่เตรียมไว้ โดยให้ axis ของ goniometer วางบนตำแหน่ง mid patella ส่วน stationary arm วางขนานกับเสนสมมดิทํ ลากจาก ASIS ไปที่ mid patella และวาง movable arm ขนานกับเส้นสมมติที่ลากจาก mid patella ไปยัง tibial tubercle แลวอ่านค่าองศาทได้จาก standard scale ทำชำ 3 ครัง น่าองศา ที่อ่านได้มาเฉลี่ยบันทึกไว้ (ตังภาพที่ 15)**

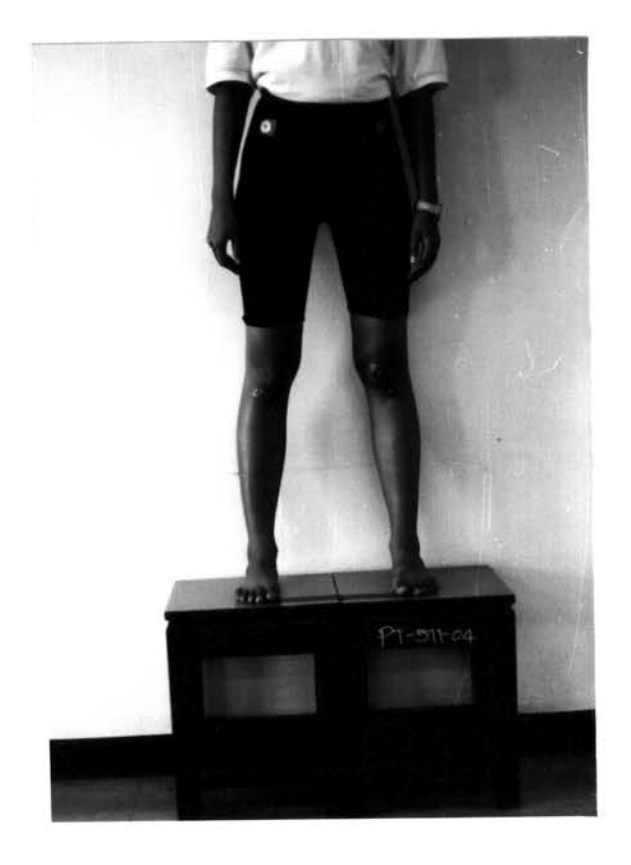

ภาพที่ 14 แสคงการติด marker และยืนเตรียมพร้อมวัด

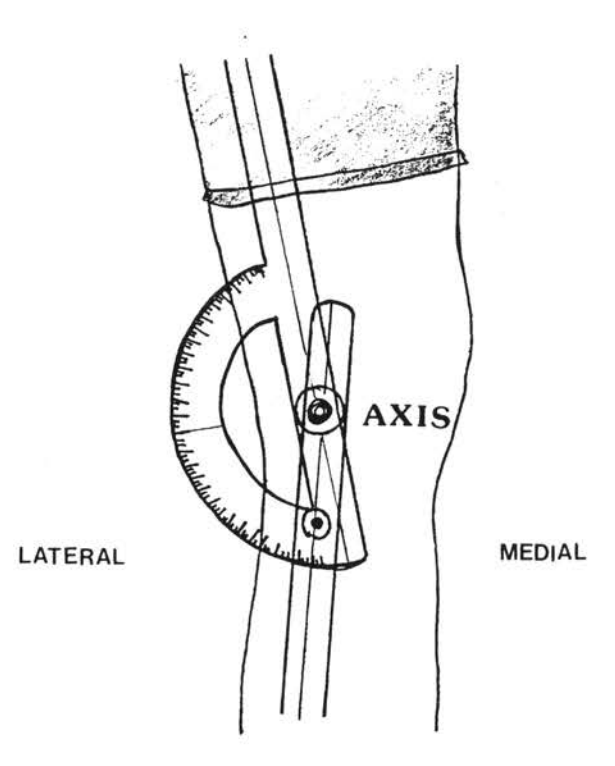

ภาพที่ 15 แสดงการวัดมุม Q angle ด้วย goniometer

**6.2 การเก็บข้อมูล**

- **6.2.1 การบันทึกภาพวิดีทัศน (ดังภาพที่ 16 )**
	- **-ให้อาสาสมัครขึนไปยืนบน treadmill (ไม่ใส่รองเท้า) ทำการพันสายเชื่อมต่อตัวอาสา สมัครกับเครื่อง ที่รอบเอวของอาสาสมัครเพื่อให้ครบวงจรของเครื่องและช่วยให้อาสา สมัครเดินอยู่บริเวณกลางของสายพาน**
	- **-กดปมเริ่มการทำงานของเครื่องเพื่อให้สายพานเลื่อน โดยให้อาสาสมัครเดินเพื่อปรับ ให้คุ้นเคยก่อน เป็นเวลาประมาณ 2-3 นาที แล้วจึงเริ่มบันทึกภาพนาน 2 นาที**
	- **นำเทปบันทึกภาพขนาด 8 มิลลิเมตร จากกล้องตัวที่ 2 และ 35 มิลลิเมตร จากกล้องตัว ที่ 1 ที่บันทึกไว้จากกล้องวิดีทัศน์มาถ่ายสู่เทปบันทึกภาพวิดีทัศน์ขนาดปกติ เพื่อเตรียม นำไปเลือกภาพอีกครั้งหนึ่ง**

## **6.2.2 การเลือกภาพ**

- **นำเทปวิดีทัศน์จากล้องตัวที่ 1 (ด้านข้าง) ผ่านเข้าสู่ videoblaster ที่อยู่บน Microsoft Windows version 3.1.1 Thai edition โดยการเชื่อมต่อเครื่องเล่นวิดีทัศน์ กับ CPU (central processing unit) ของคอมพัวเตอร**
- **เปิดภาพการเดินทางด้านข้างของอาสาสมัคร เพื่อเลือกรอบการเดินที่เห็นระยะการเดิน ครบทุกระยะแล้วหยุดภาพไว้**
- **ปรับเครื่องเล่นวิดีทัศน์ให้เล่นภาพแบบ slow motion ของรอบการเดินที่เลือกไว้ เพื่อนำ มาเลือกภาพแต่ละระยะของการเดิน จนครบ 8 ระยะ**
- **เมื่อได้ภาพตามระยะการเดินที่กำหนดแล้ว ใช้คำสั่ง freeze เมื่อได้ภาพที่ด้องการแล้ว save ไว้ด้วยนามสกุล .BMP โดยแต่ละภาพที่บันทึกใช้หน่วยความจำขนาด 383 bytes**
- **สั่ง Unfreeze ภาพเพื่อรับสัญญาณภาพจากเครื่องเล่นอีกครั้งหนึ่ง ทำซาจนได้ภาพทาง ดานขางครบทัง 8 ระยะ**
- **เปลี่ยนจากเทปวิดีทัศน์ของกล้องตัวที่ 1 เป็นเทปของกล้องตัวที่ 2 แล้วทำการเลือกภาพ ด้วยวิธีเดียวกัน โดยต้องนำภาพทางด้านข้างที่เลือกไว้มาเปรียบเทียบว่าเป็นช่วงเดียว กันหรือไม่ โดยดูจากนาฬิกาเข็มที่ดิดตังอยู่ที่ treadmill ทำชำจนครบ 8 ระยะ**

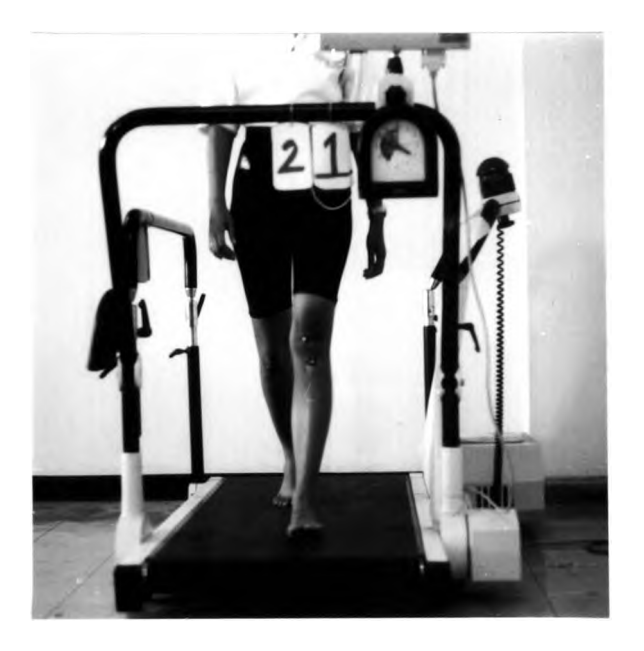

**ก. ทางด้านหน้า**

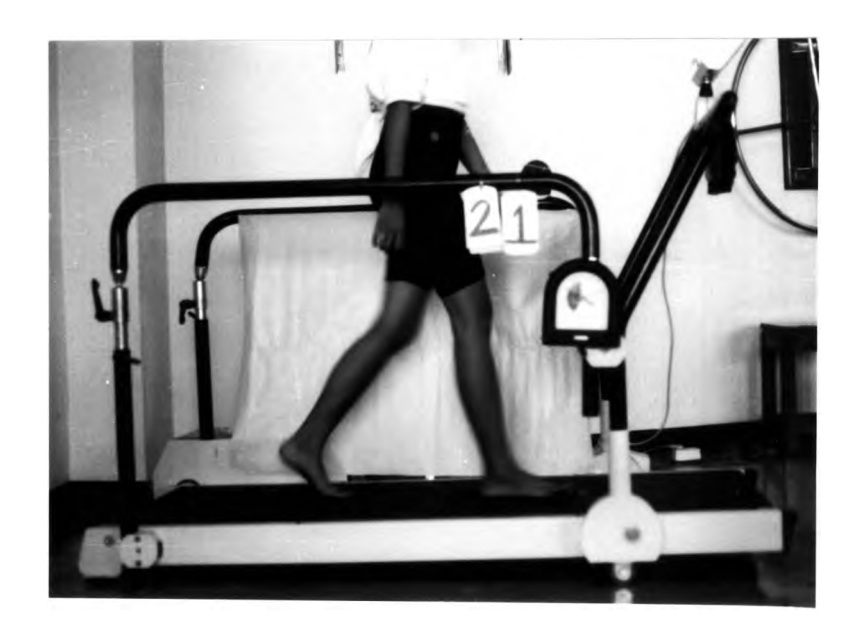

**ข ทางด้านข้าง ภาพที่ 16 แสดงการบันทึกภาพวิดีทัศน์ขณะ1ดินบน treadmill**

- การเลือกภาพสามารถแสดงได้ดังแผนภูมิต่อไปนี

¥

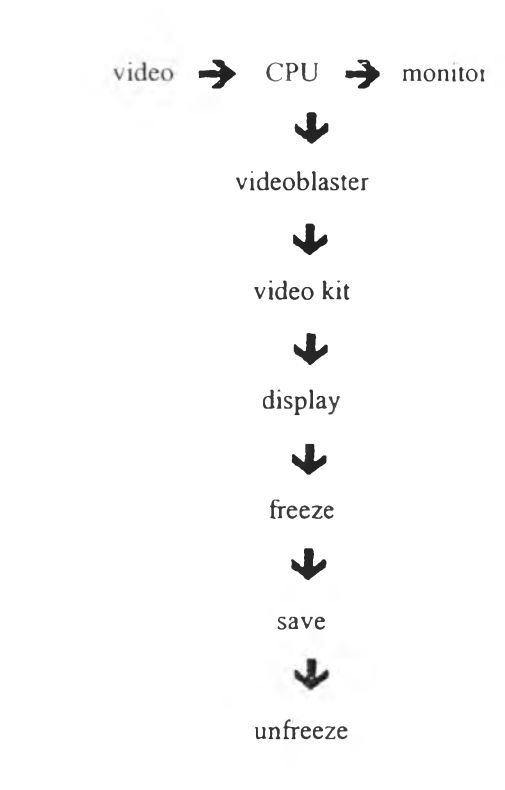

- **เปิดโปรแกรม Photostyler บน Microsoft Windows version 3.1.1 Thai edition โดยการ เลอกไปท icon ของ Photostyler**
- **เลือก file " open" เพื่อเปิดภาพจาก file ที่บันทึกไว้ โดยเลือกภาพทางด้านข้างและด้านหน้า ของระยะการเดินระยะเดียวกัน เปรียบเทียบให้เป็นระยะเดียวกัน**
- **เลือกเฉพาะภาพทางด้านหน้าเปิดไว้ แล้วเลือก " image" เพื่อปรับภาพให้คมชัดมากขืน**
- **เลือก " view" เพื่อปรับขนาดภาพและติดตัง แกน** X **และแกน** y **ที่ขอบบนและขอบซ้ายของจอ ภาพ**
- **เลือกหน่วยของแกน** X **และ** y **ทาง**มุม**ล่างด้านซ้ายของจอภาพ เป็น มิลลิเมตร เพื่ออ่าน**ค่า **coordinate ของตำแหน่งอ้างอิงทางด้านหน้า**
- **ทำการอ่านค่า coordinate ของตำแหน่งอ้างอิงทางด้านหน้า ทัง 3 ตำแหน่ง คือ ASIS กึ่งกลาง กระดูกสะน้า และ tibial tubercle (ดังภาพที่ 14 )**
- **บันทึกค่า coordinate ที่อ่านได้จากแกน X และ y ลงในแบบบันทึกข้อมูล**

**- ขันตอนการอ่านค่า coordinate (x,y) แสดงดังแผนภูมิต่อไปนี**

**Microsoft Windows version 3.1.1 Thai edition**

Photostyler

**" T**

 $\sqrt{2}$ 

4

 $\mathbf \cdot$ 

**Open file Image: tone**

**Open file View: ruler**

**Coordinate (x,y)**

**7 ตัวแปร**

÷,

**ตัวแปรที่ทำการศึกษาคือ ค่า Q angle ที่เกิดจากการเปลี่ยนแปลงของกระดูก patella ในแต่ ละระยะของการเดิน โดยค่ามุมจะได้จากการนำค่า coordinate (x,y) ของจุดอ้างอิงทางด้าน หน้าทัง 3 จุด จากโปรแกรมโฟโต้สไตล์เลอร์เข้าสู่โปรแกรม แล้วนำมาคำนวณ เป็นค่าองศา แล้วบันทึกผล (ตังภาพที่ 17 ) โดยนำค่า coordinate ที่ได้มาคำนวณ ด้วยสูตรต่อไปนี้**

> m = y<sub>1</sub> - y : m = ความชันของเส้นตรง  $x_1 - x$ .

**โดยคิดเป็นเส้นตรง 2 เส้นตัดกัน แล้วนำความชันที่หาได้มาแทนค่าในสูตรหาค่ามุมที่เกิด จากเส้นตรง 2 เส้นตัดกัน ตังสูตร**

> $t = m_1 - m$ ;  $t = \arctan \theta$  $1 + m_1 m$

**นำค่า arc tane ไปเทียบเป็น ค่าองศา**

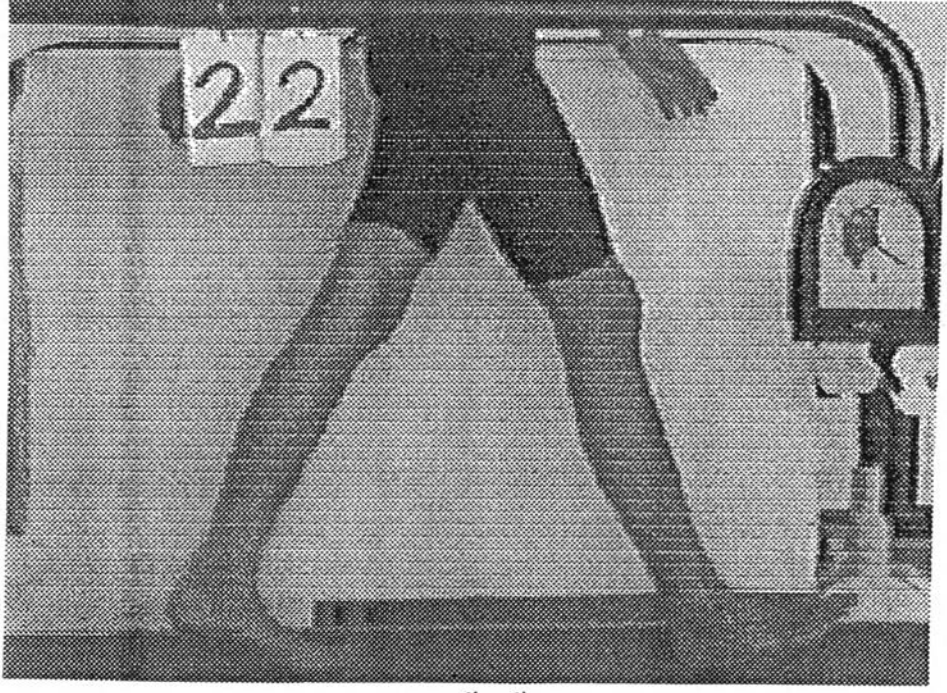

ภาพที่ 17.1 แสดงภาพการเดินทางด้านหน้าและด้านข้างของระยะ heel strike

ึก. ภาพด้านข้าง

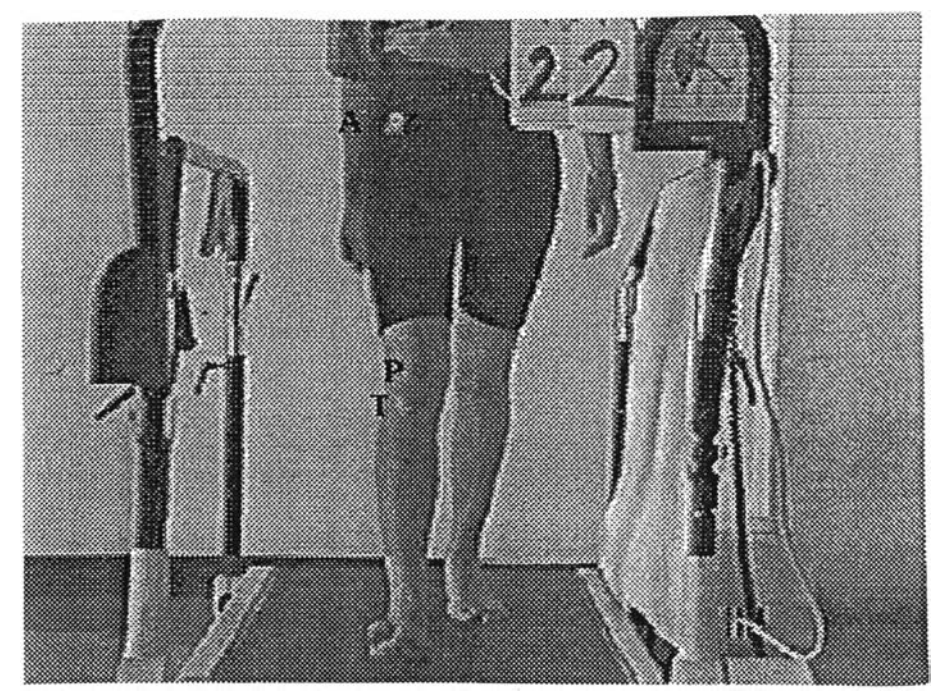

ีข. ภาพด้านหน้า

ภาพที่ 17 แสดงภาพการเดินทางด้านหน้าและด้านข้างของแต่ละระยะ

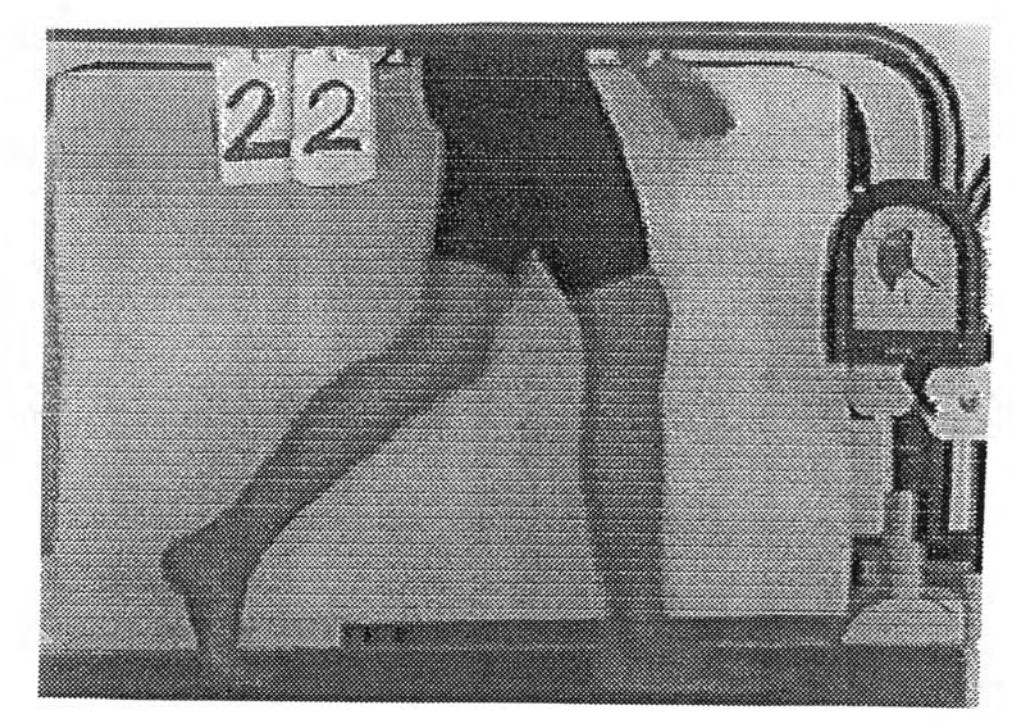

ภ!พที 17.2 แสดงภาพการเดินทางด้านหน้าและด้านข้างของระยะ toot flat

**ก. ภาพด้านข้าง**

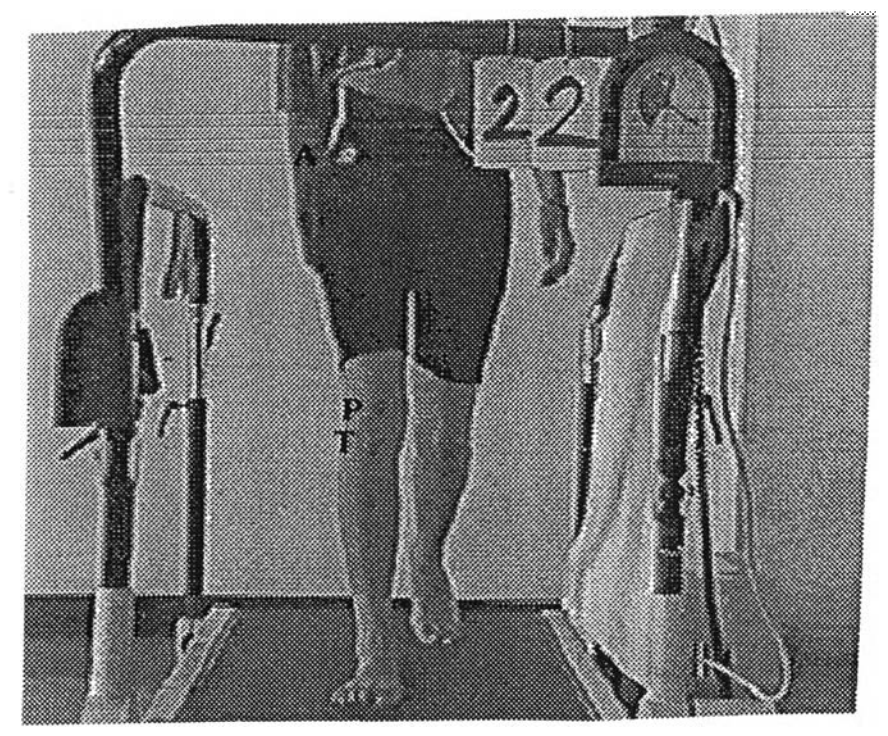

ข. ภาพด้านหน้า

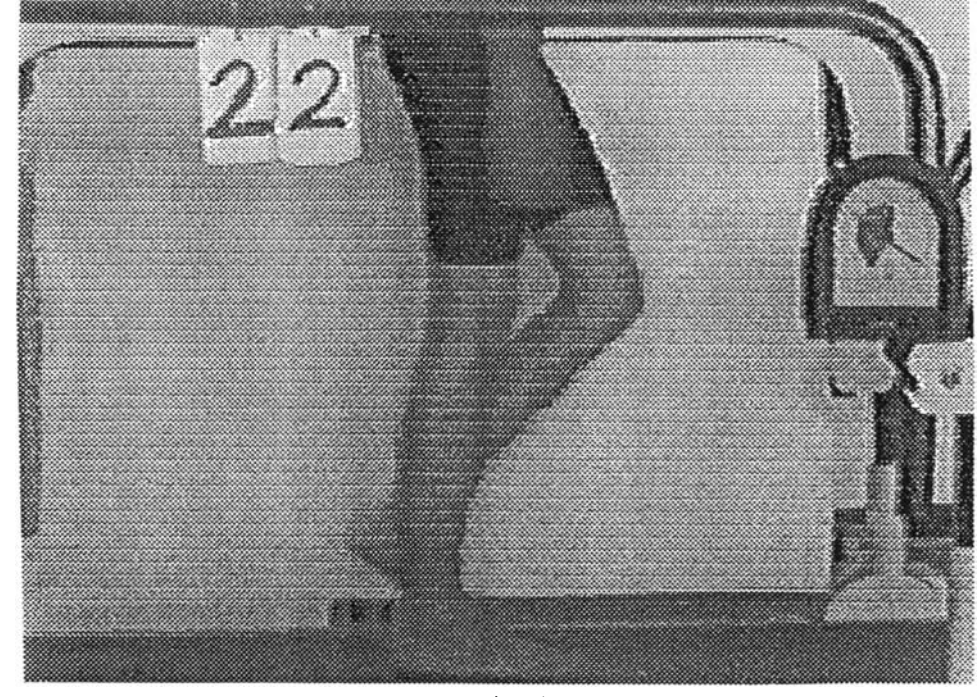

าพที 17.3 แสดงภาพการเดินทางดานหนาและคานข้างของระยะ mid stance

**ก. ภาพด้านข้าง**

I

 $\bar{t}$ 

 $\rightarrow$ 

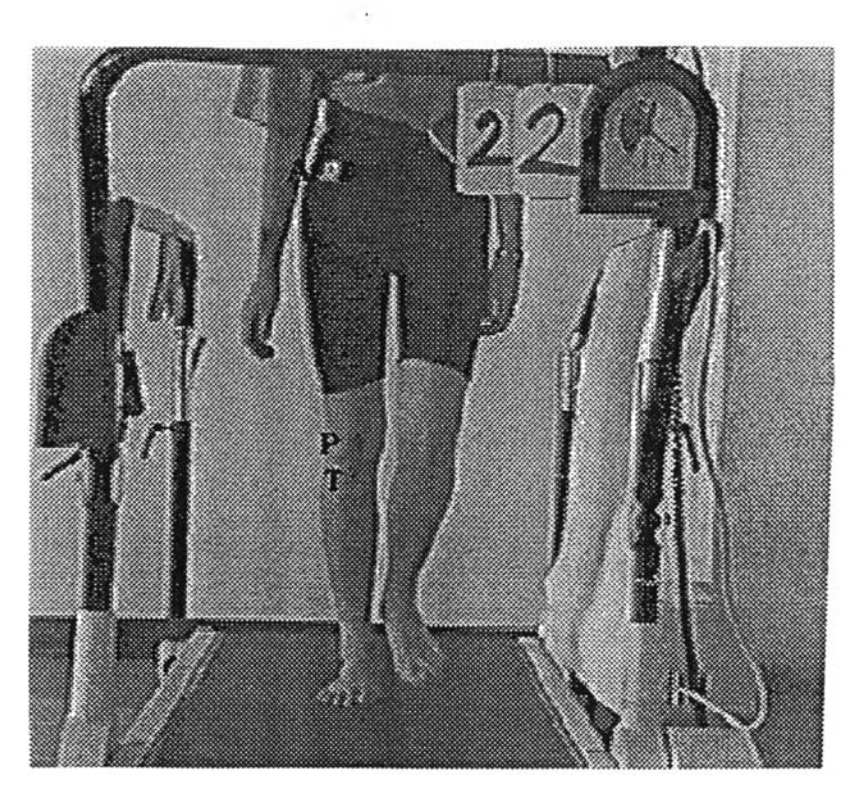

ข. ภาพด้านหน้า

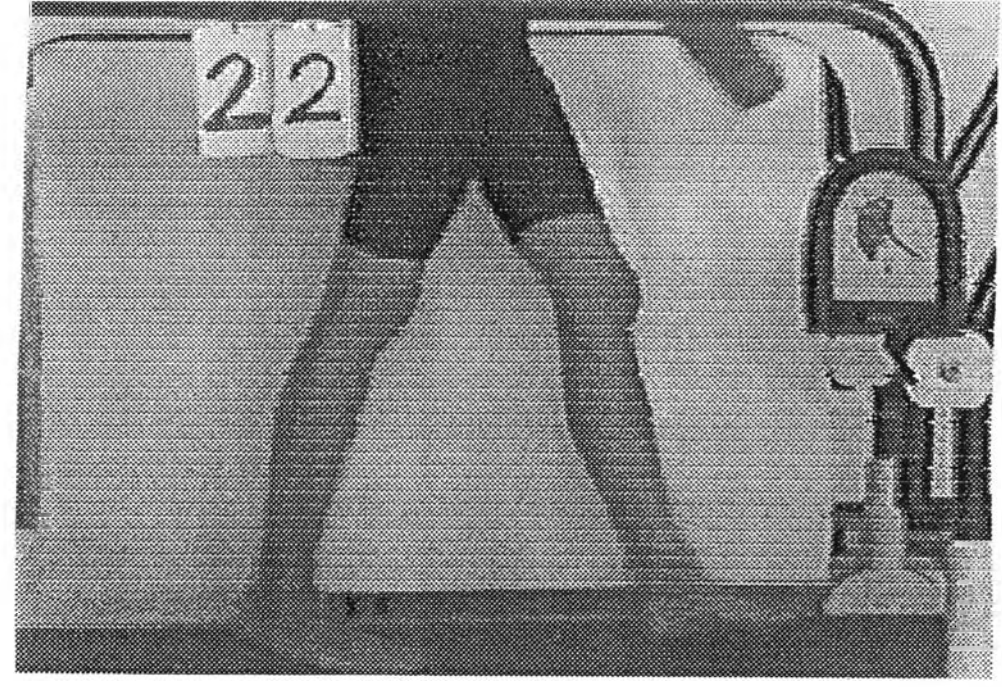

ภาพที่ 17.4 แสดงภาพการเดินทางค้านหนาและดานขางของระยะ heel off

**ก. ภาพค้านข้าง**

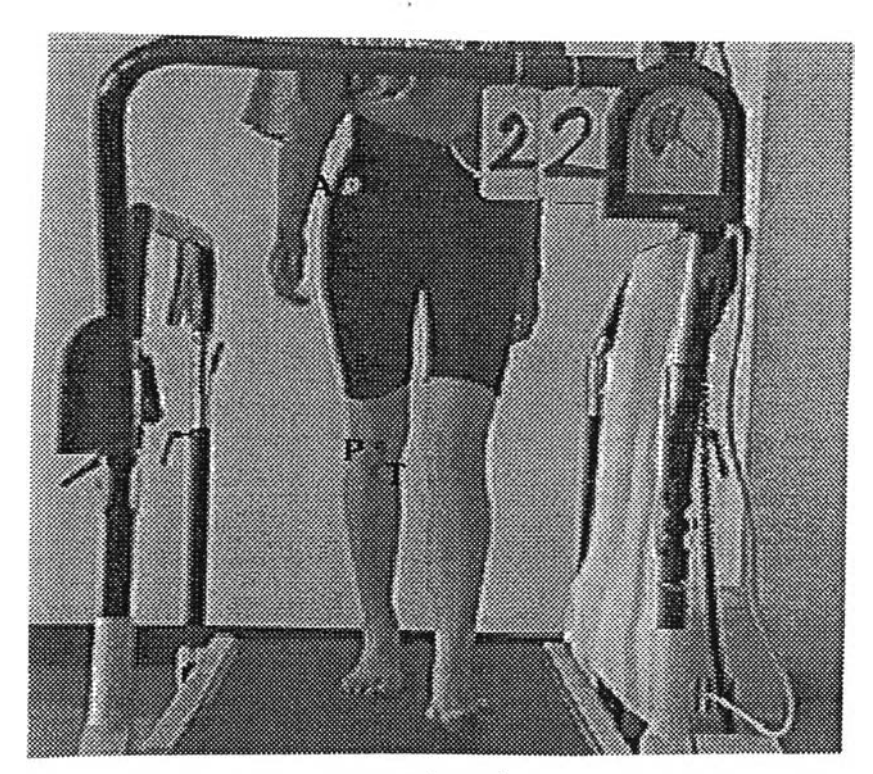

ข. ภาพด้านหน้า

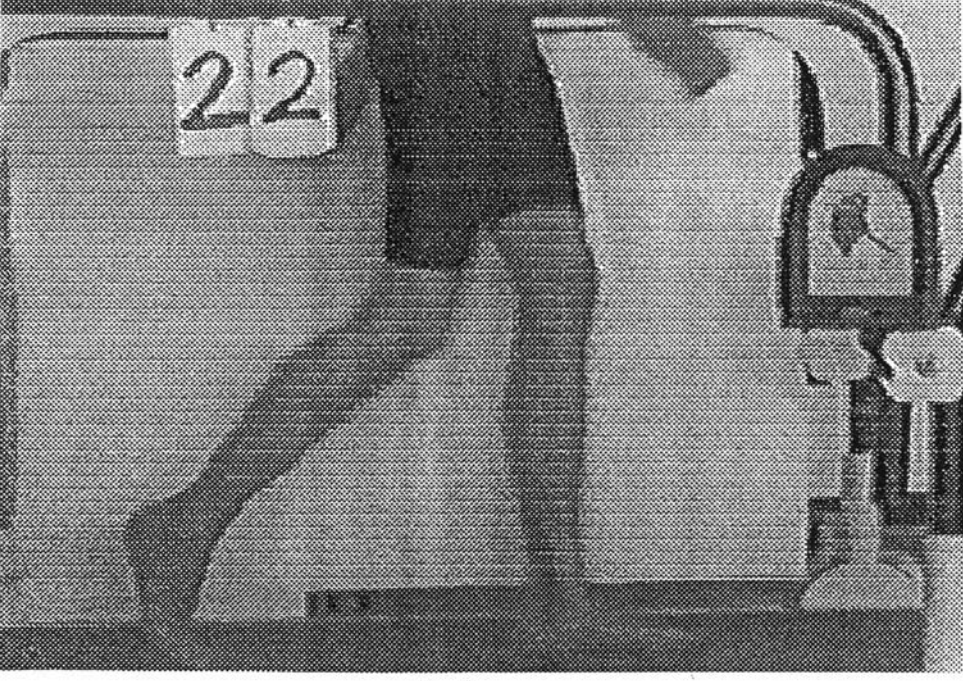

ภาพที่ 17.5 แสดงภาพการเดินทางดานหน้าและดานข้างระยะ toe off

 $\sim$ 

**ก. ภาพดานขาง**

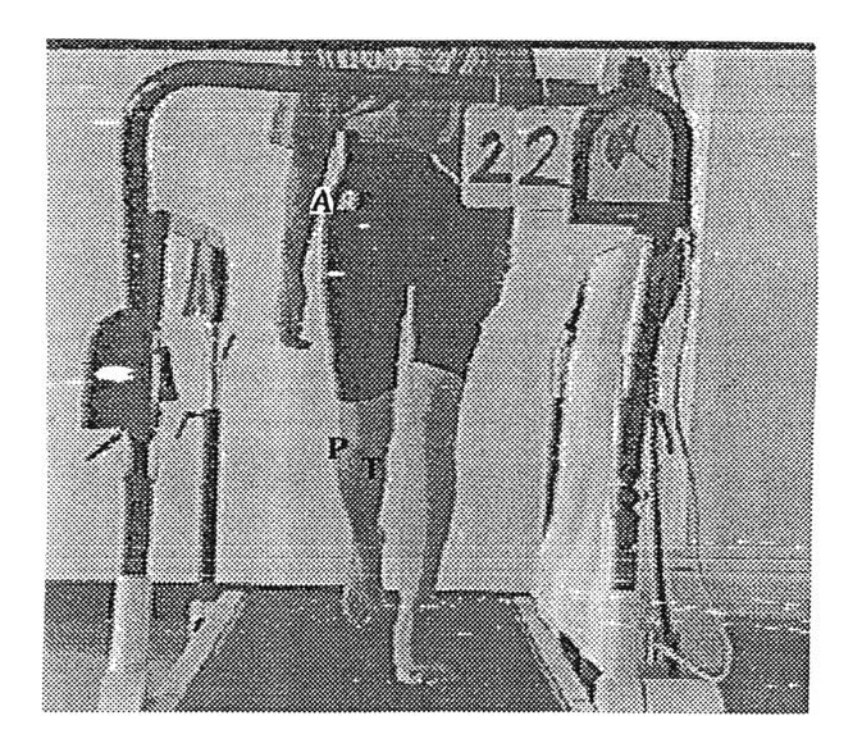

ข. ภาพค้านหน้า

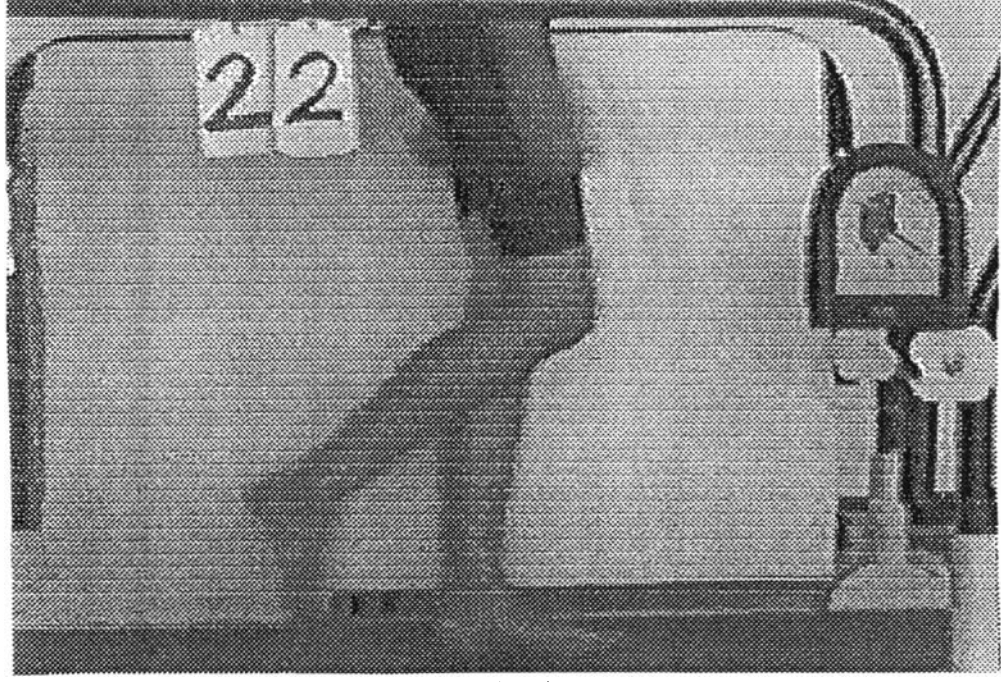

ภาพที่ 17.6 แสดงภาพการเดินทางด้านหนาและดานขางของระยะ acceleration

**ก. ภาพด้านข้าง**

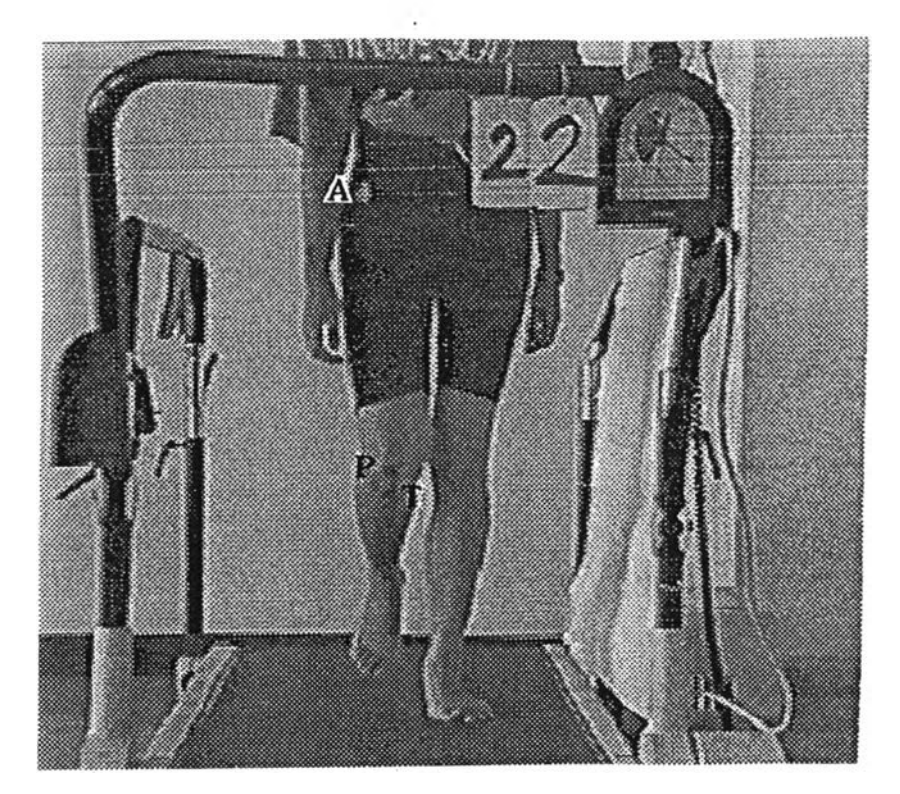

ข. ภาพด้านหน้า

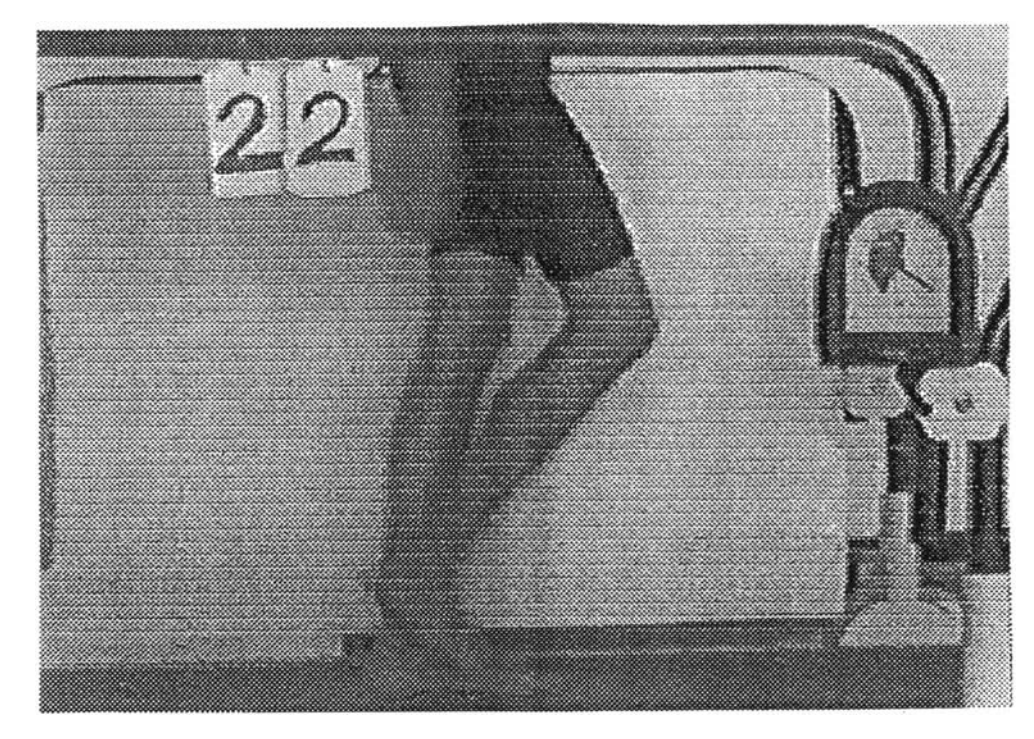

ภาพที่ 17.7 แสดงภาพการเดินทางด้านหน้าและด้านข้างของระยะ mid swing

**ก. ภาพฺด้านข้าง**

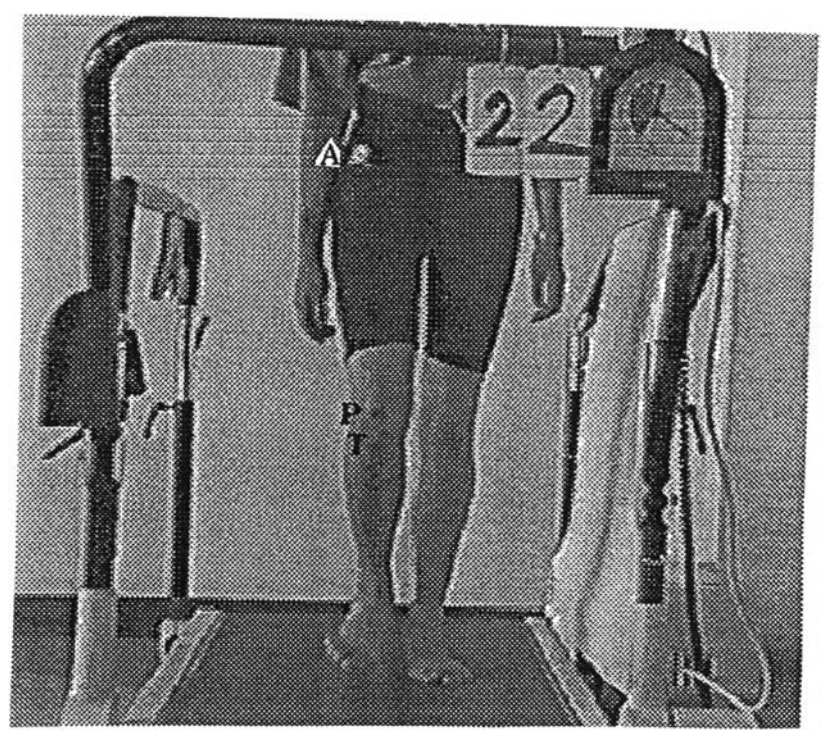

ข. ภาพด้านหน้า

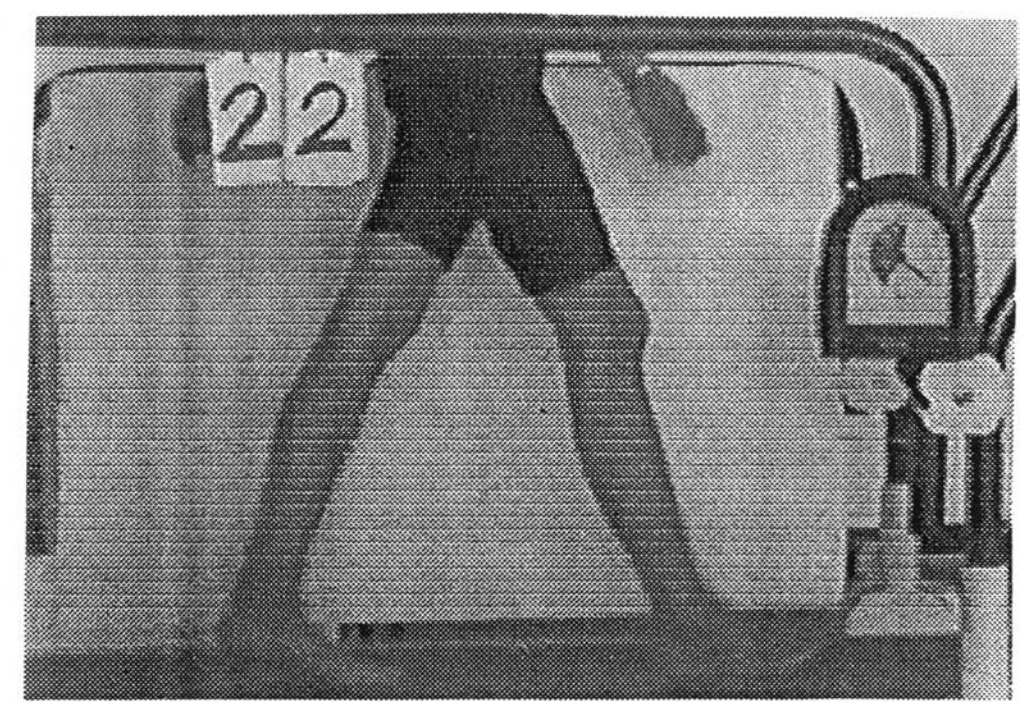

ภาพที่ 17.8 แสดงภาพการเดินทางด้านหน้าและด้านข้างของระยะ deceleration

**ก. ภาพด้านข้าง**

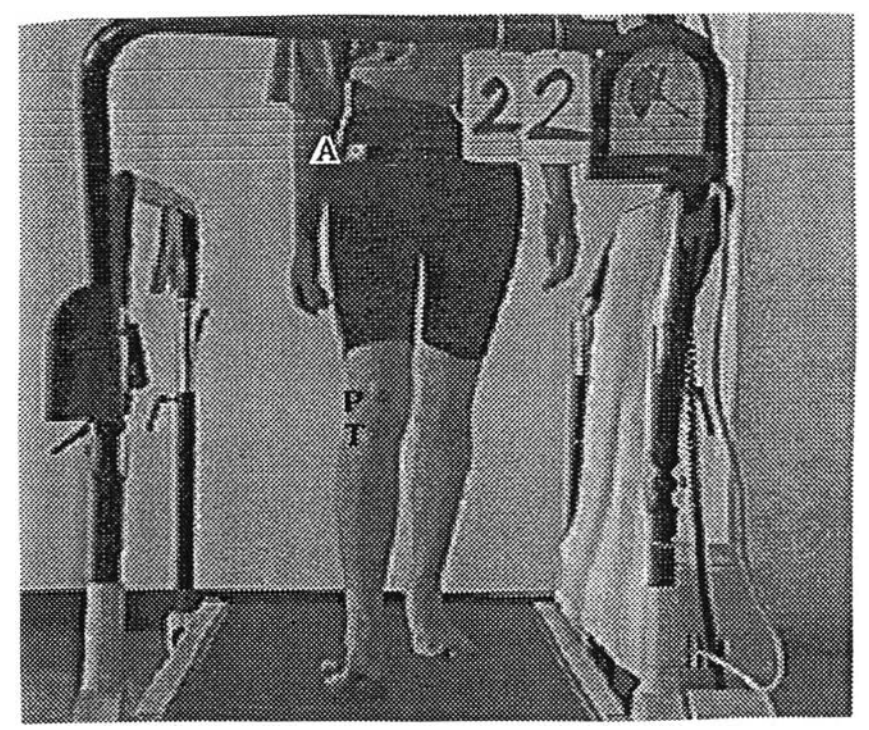

ข. ภาพด้านหน้า